Eine gestellte Rechnung kann nicht gelöscht, sondern lediglich gutgeschrieben/storniert werden, da die Rechnungsnummern fortlaufend erhalten bleiben müssen. Beim Gutschreiben/Stornieren wird ein Wizard zum Gutschreiben einer Rechnung mit weiteren Optionen gestartet.

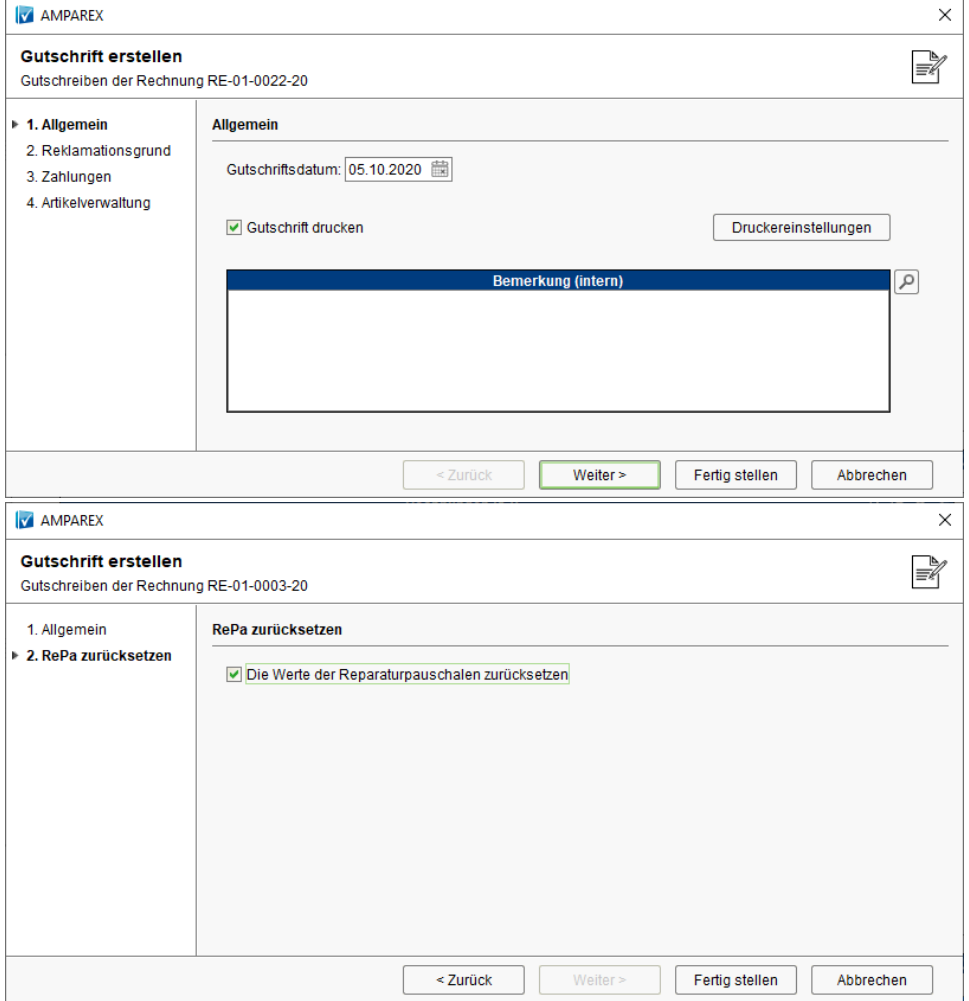

Die Auswahl hängt u. a. von verschiedenen Filialkettenoptionen ab:

- Filialverwaltung Filialkette Reiter '[Zahlungen | Filialverwaltung](https://manual.amparex.com/display/HAN/Zahlungen+%7C+Filialverwaltung)' Bereich 'Zahlungen'
- Filialverwaltung Filialkette Reiter '[Rechnung 2 | Filialverwaltung](https://manual.amparex.com/display/HAN/Rechnung+2+%7C+Filialverwaltung)' Bereich 'Stornierung' & 'Sonstiges'
- Stammdaten [Reklamationsvorlage | OPTIK, Stammdaten](https://manual.amparex.com/display/HAN/Reklamationsvorlage+%7C+OPTIK%2C+Stammdaten)

## Maskenbeschreibung

#### **Information** ⊕

Die nachfolgenden Schritte stehen im Wizard je nach Vorgangsart (HG Versorgung, Reparatur, Sonstiges, Refraktion, Kontaktlinsen oder Brille) zur Verfügung. Zudem stehen die Rückzahlungsoptionen je nach Zahlungsart (Bar oder Überweisung) entsprechend zur Verfügung.

### Schritt 'Allgemein'

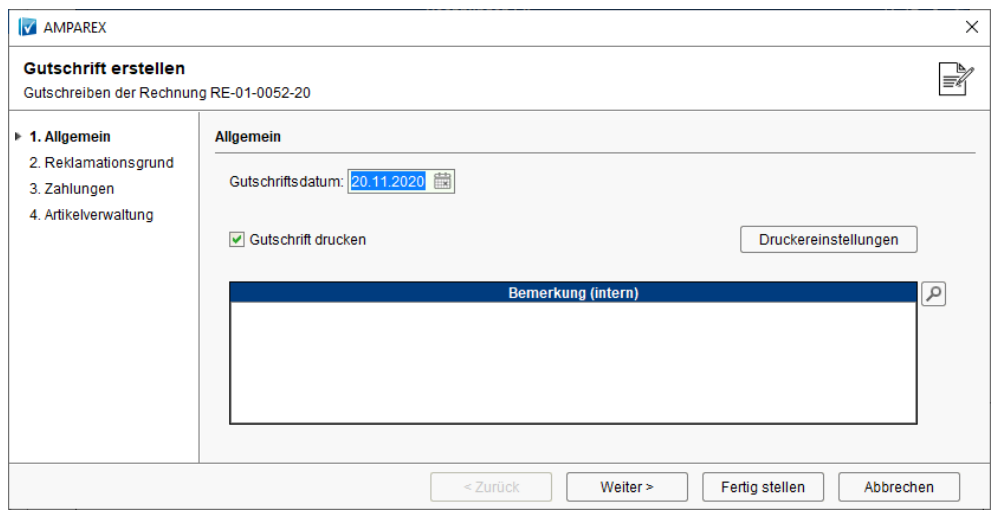

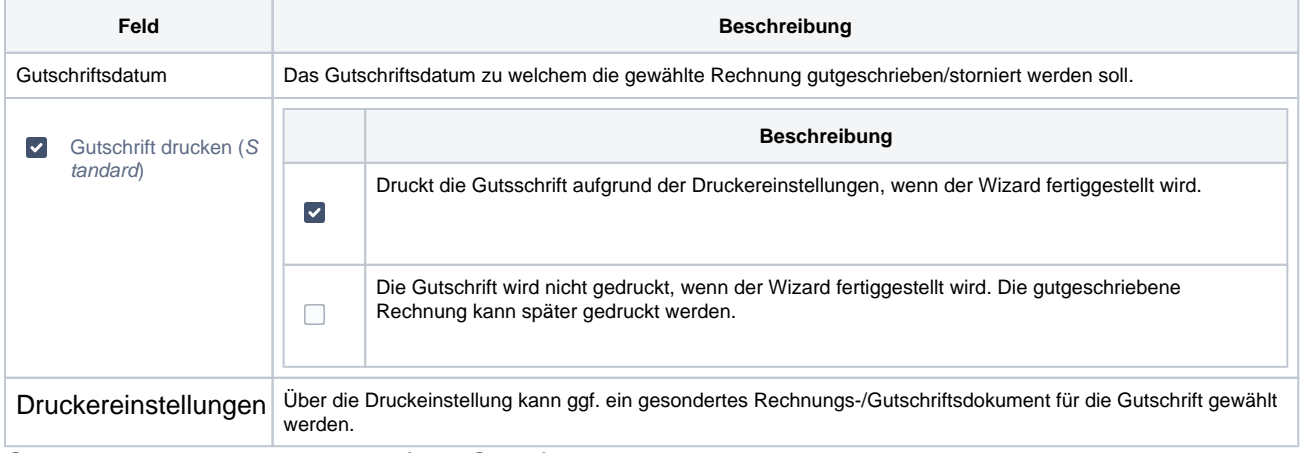

## Schritt 'Reklamationsgrund' (nur Optik)

### **Hinweis** Δ

Dieser Schritt steht nur im Anwendungstyp 'Optik' in Verbindung mit einer Brille zur Verfügung. Hierfür muss mindestens eine Reklamationsvorlage erstellt worden sein (siehe auch [Reklamationsvorlage | OPTIK, Stammdaten](https://manual.amparex.com/display/HAN/Reklamationsvorlage+%7C+OPTIK%2C+Stammdaten)).

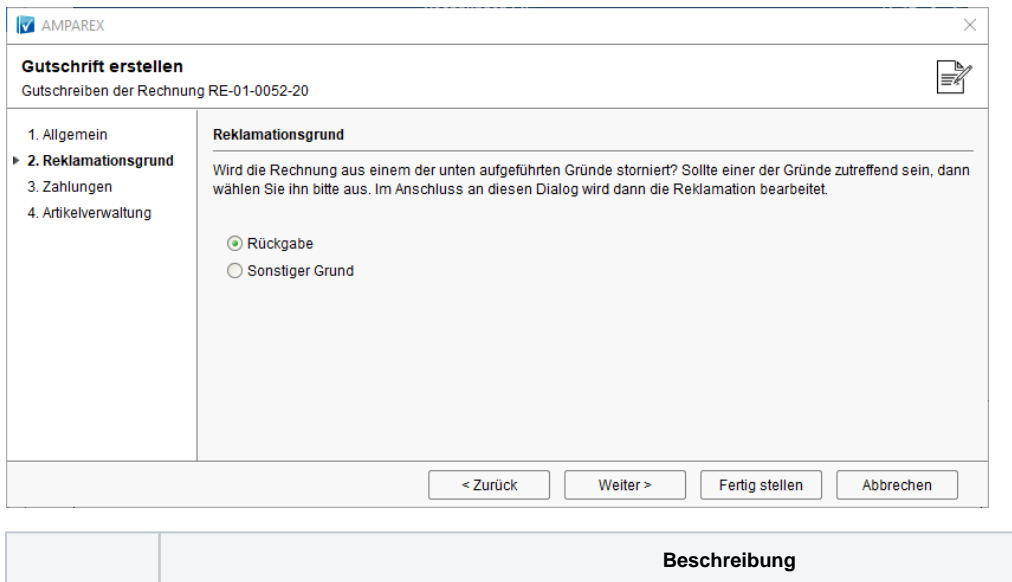

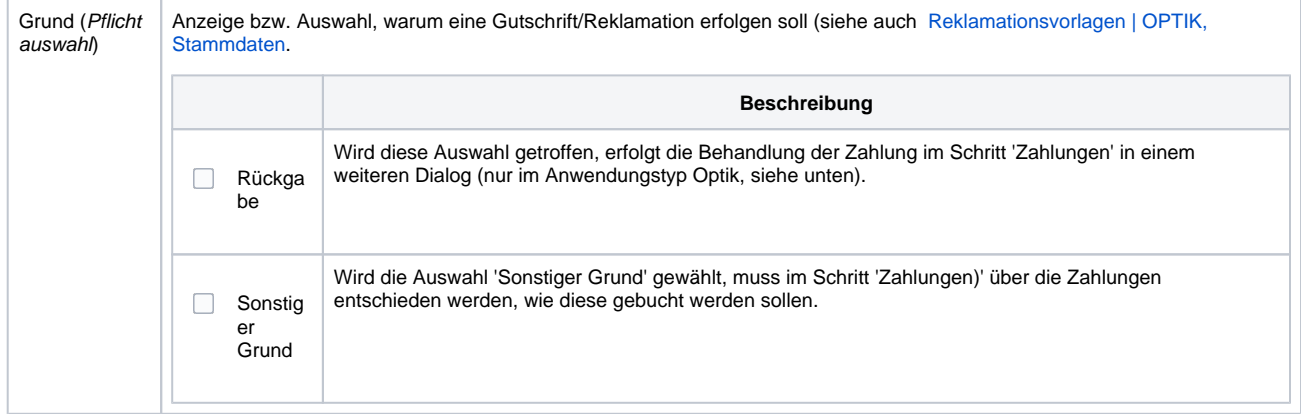

## Dialog 'Rückgabe'

## **Hinweis**

Dieser Schritt steht nur im Anwendungstyp 'Optik' in Verbindung mit einer Rückgabe einer Brille zur Verfügung. Hierfür muss im Schritt 'Reklamationsgrund' (siehe oben) die Auswahl 'Rückgabe' erfolgen.

| <b>Schritte</b>     | <b>Beschreibung</b>                                                                                                    |                                                                                                    |                                                      |
|---------------------|----------------------------------------------------------------------------------------------------|----------------------------------------------------------------------------------------------------|------------------------------------------------------|
| Artikel             | Wählen Sie den oder die Artikel aus, der reklamiert wird.                                                                                                    |                                                                                                    |                                                      |
| Grund               | Wählen Sie den Grund aus, weshalb der gewählte Artikel reklamiert wird. Die Auswahl der Gründe können als Eigenschaften<br>(Kategorie 'Reklamation', Name 'Rückgabe') erweitert/bearbeitet werden (siehe auch Eigenschaften   Stammdaten). |                                                                                                    |                                                      |
| Lagerverw<br>altung |                                                                                                    |                                                                                                    | <b>Beschreibung</b>                                  |
|                     | Die Fassung geht wieder zurück ins Lager                                                                                                    |                                                                                                    | Der Artikel wird wieder zurück in das Lager gebucht. |
|                     | Die Fassung wird verschrottet                                                                                                    |                                                                                                    | Der Artikel wird aus dem Lager gelöscht.             |
| Zahlungen           | <b>Beschreibung</b>                                                                                                    |                                                                                                    |                                                      |
|                     | Stornieren<br>und Geld<br>zurück<br>überweisen                                                                                                    | Hierbei wird die Rechnung gutgeschrieben und dem Kunden muss manuell das Geld zurück überwiesen<br>werden.                                                                                                    |                                                      |
|                     | Stornieren<br>und Geld<br>zurück mit<br>EC-<br>Gutschrift                                                                                                    | Möglichkeit Rückzahlungen an den Kunden aufgrund einer Stornierung/Reklamation über eine EC-<br>Gutschrift durchzuführen. Voraussetzung dafür ist, dass in den Filialketteneinstellungen die Option 'Zeige<br>Storno Optionsdialog für Bar-/EC-Zahlung' gesetzt ist und dass der Kunde mit seiner EC-Karte noch vor<br>Ort ist.<br>Nachdem der Kunde seine EC-Karte gesteckt hat und die EC-Gutschrift erfolgreich durchgeführt wurde,<br>erscheint die erzeugte Rechnungs-Gutschrift zusätzlich mit in der Rechnungsübersicht. Im EC-<br>Kassenbuch wird die EC-Gutschrift angezeigt. |                                                      |
|                     | Stornieren<br>und Geld<br>aus der<br><b>Barkasse</b><br>ausbezahlen                                                                                                    | Im Kassenbuch wird automatisch eine Auszahlung gebucht.                                                                                                    |                                                      |

Schritt 'Zahlungen'

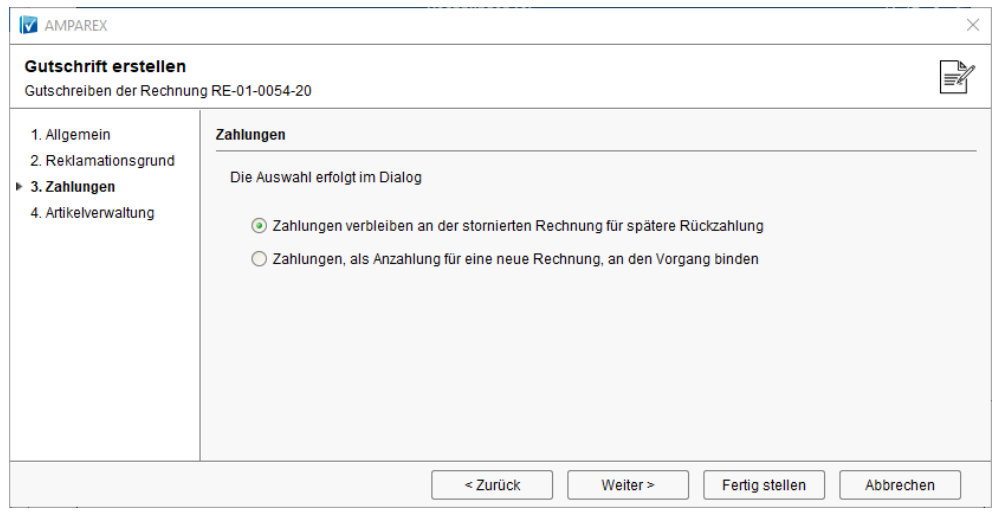

### **Hinweis** Δ

Wird eine Brillenrechnung storniert, wird der Vorgang anschließend auf 'abgebrochen' gesetzt. Das Verhalten hängt davon ab, was mit der Zahlung passiert. Wird die Zahlung der Rechnung ebenfalls storniert, ist der Vorgang 'abgebrochen'. Wird die Zahlung jedoch zurück an den Vorgang gebucht, wird der Vorgang wieder auf 'offen' gesetzt.

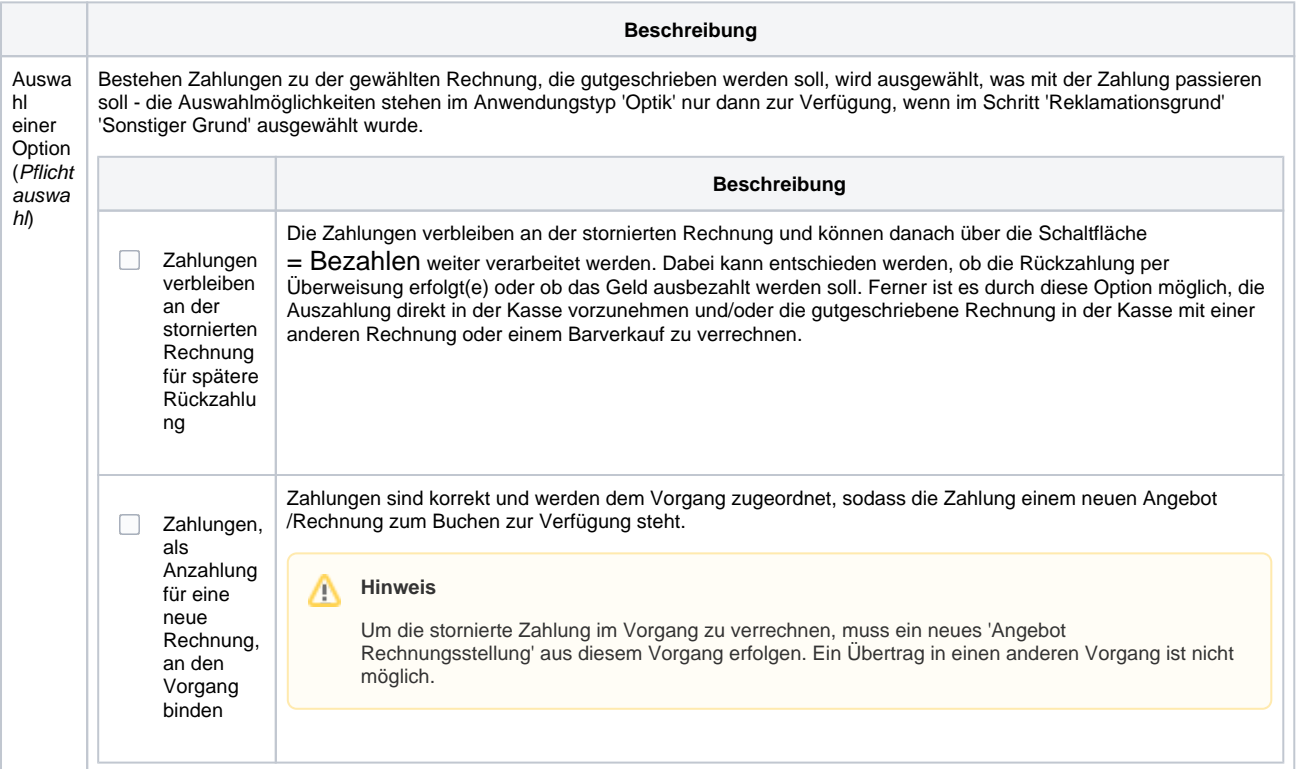

## Schritt 'Artikelverwaltung'

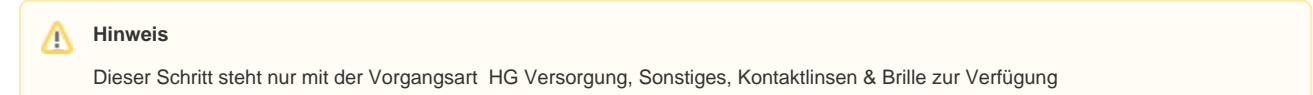

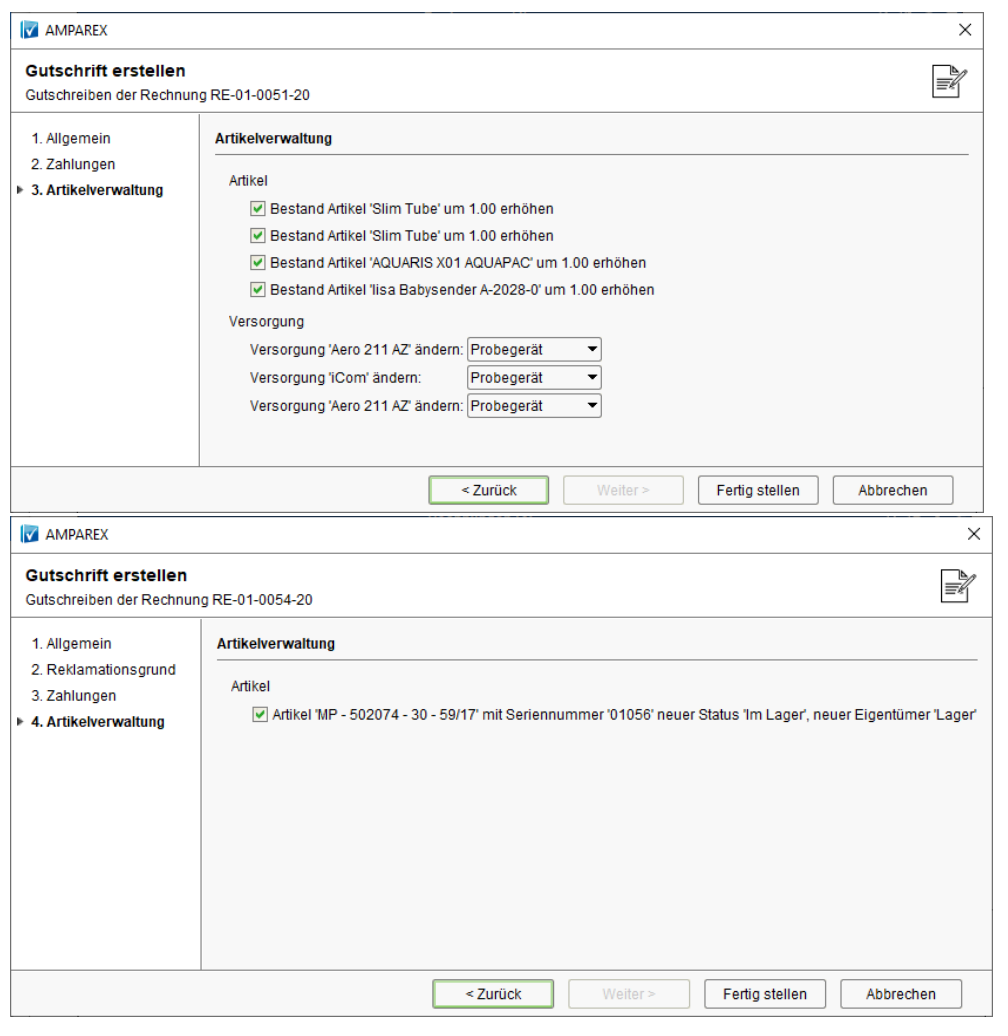

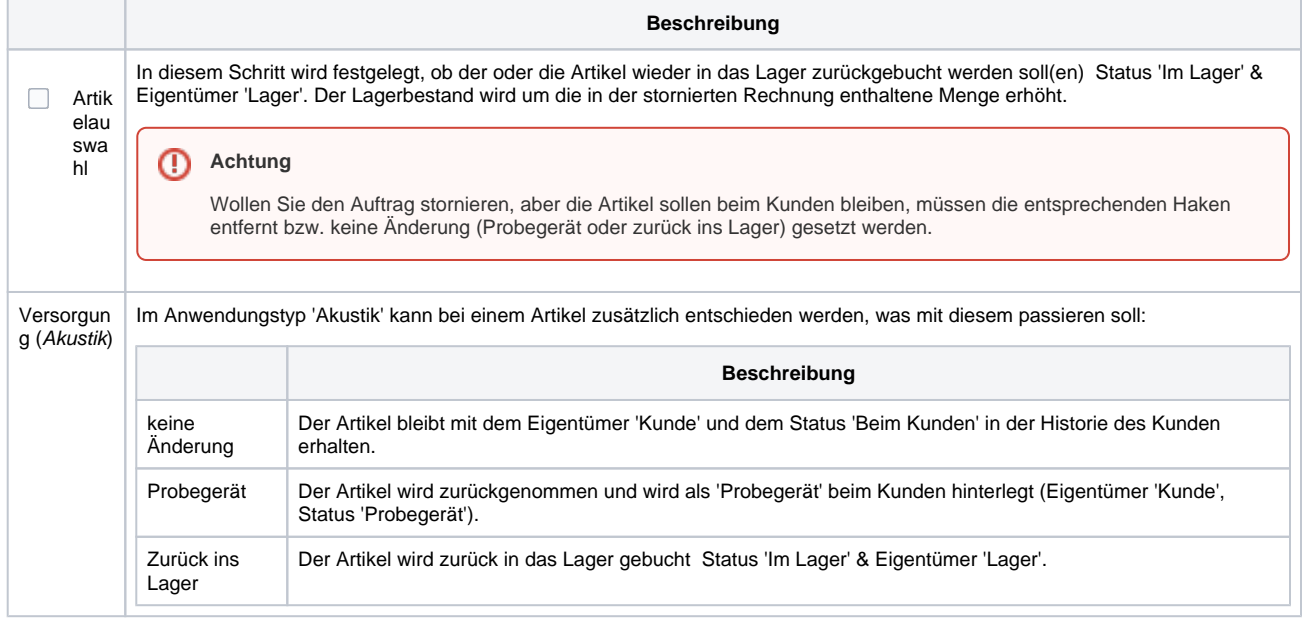

## Schritt 'RePa zurücksetzen'

## **Hinweis**

Dieser Schritt steht nur im Anwendungstyp 'Akustik' in Verbindung einer Reparatur zur Verfügung.

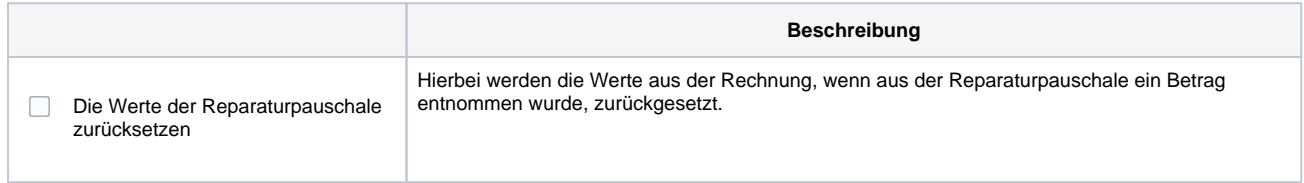